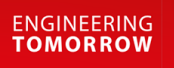

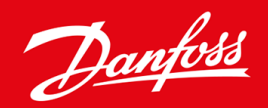

**Kurulum kılavuzu**

# DeviceNet Kartı VLT® Soft Starter MCD 600

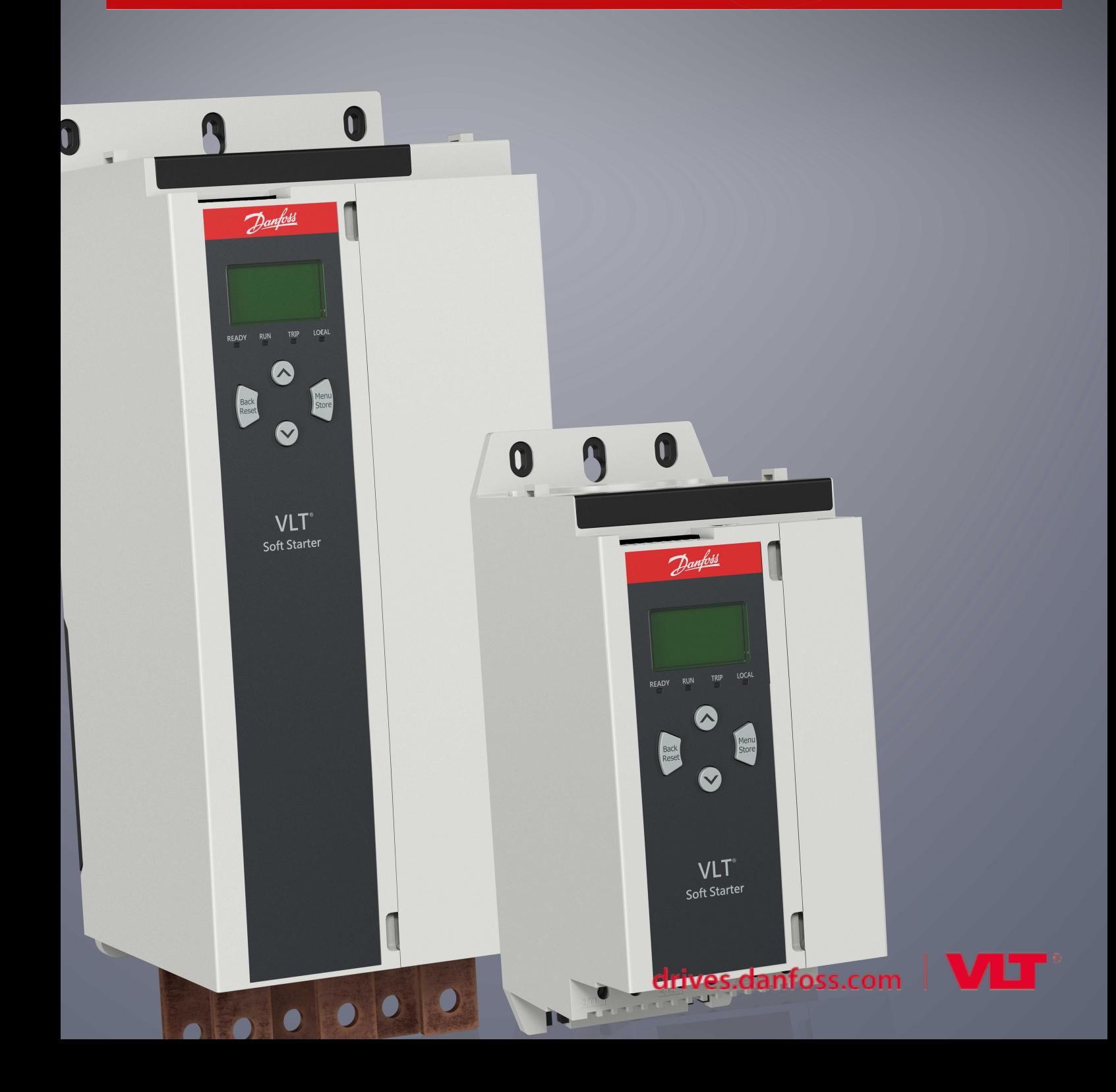

Danfoss

## **İçindekiler**

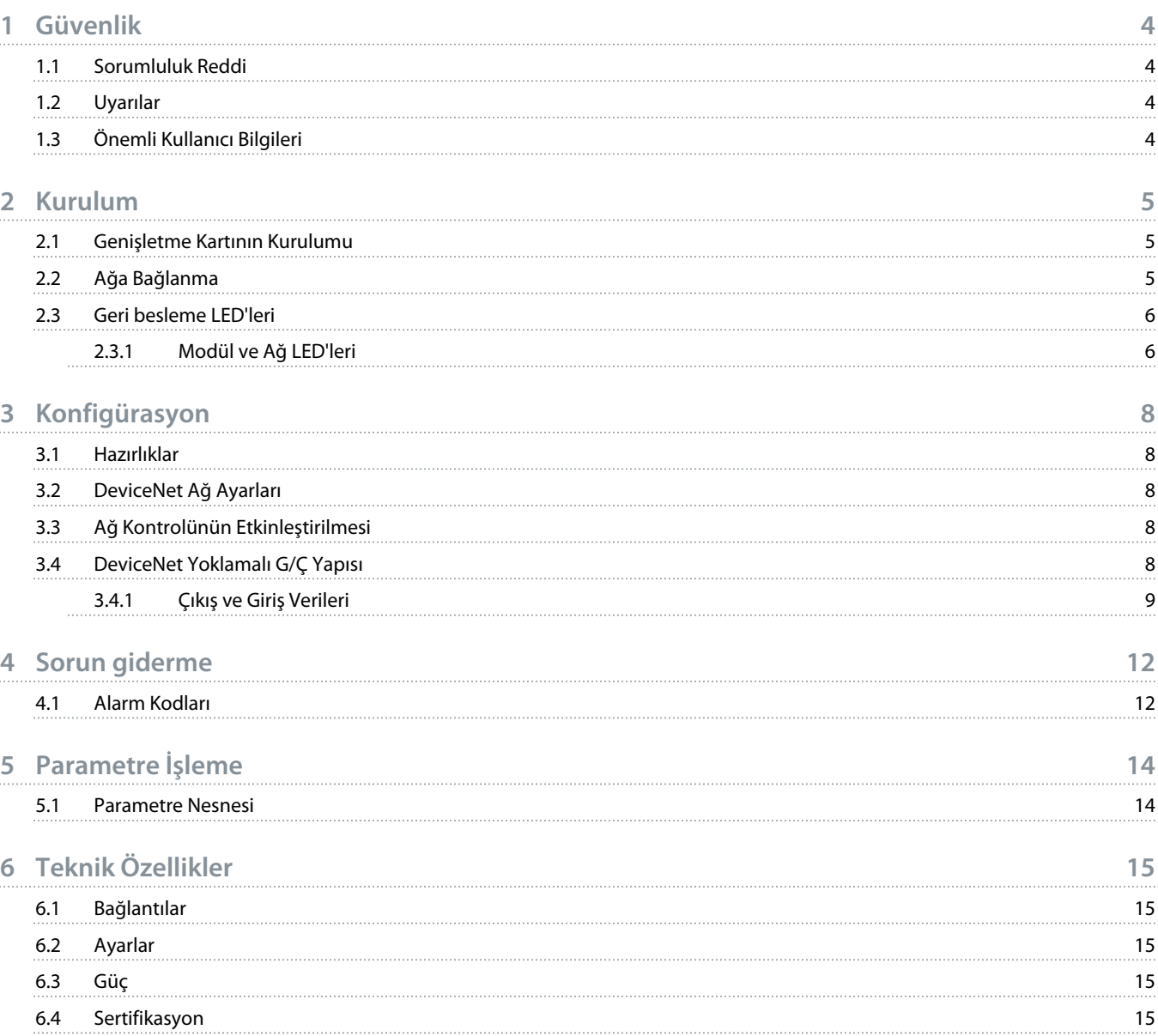

)anfor

## <span id="page-3-0"></span>**1 Güvenlik**

#### 1.1 Sorumluluk Reddi

Kullanım kılavuzundaki örnekler ve çizimler yalnızca görsel amaçlar içindir. Bu kullanım kılavuzundaki bilgiler önceden bildirilmeden her an değişikliğe tabi tutulabilir. Bu ekipmanın kullanımı veya uygulamasından kaynaklı doğrudan, dolaylı veya sonuçsal hasarların sorumluluğu veya yükümlülüğü kesinlikle kabul edilmez.

#### 1.2 Uyarılar

## **U Y A R ı**

#### **ŞOK TEHLİKESİ**

Aksesuarları kontrollü başlatıcı şebeke voltajına bağlıyken takmak veya çıkarmak kişisel yaralanmalara yol açabilir.

- Aksesuarları takmadan veya çıkarmadan önce kontrollü başlatıcıyı şebeke voltajından izole edin.

## **U Y A R ı**

#### **KİŞİSEL YARALANMA VE DONANIM HASARI RİSKİ**

Genişletme bağlantı noktası kapağı açıkken yabancı cisimler takmak veya kontrollü başlatıcının içine dokunmak personele zarar verebilir ve kontrollü başlatıcıda hasar oluşturabilir.

- Bağlantı noktası kapağı açıkken kontrollü başlatıcıya yabancı cisimler takmayın.
- Bağlantı noktası kapağı açıkken kontrollü başlatıcının içine dokunmayın.

### 1.3 Önemli Kullanıcı Bilgileri

Kontrollü başlatıcıyı uzaktan kontrol ederken gerekli tüm güvenlik önlemlerini alın. Makinenin uyarı olmadan çalışabileceğine dair personeli bilgilendirin.

Yükleyici, bu kılavuzdaki tüm yönergelerin takip edilmesinden ve doğru elektriksel uygulamanın gerçekleştirilmesinden sorumludur.

Bu ekipmanı kurarken ve kullanırken RS485 iletişimi için tamamen uluslararası alanda geçerli standart uygulamayı kullanın.

<u>)anfoss</u>

## <span id="page-4-0"></span>**2 Kurulum**

#### 2.1 Genişletme Kartının Kurulumu

#### **Prosedür:**

- **1.** Genişletme bağlantı noktası kapağının ortasına küçük bir düz tornavida sokun ve kapağı gevşeterek kontrollü başlatıcıdan çıkarın.
- **2.** Kartı, genişletme bağlantı noktası ile hizalayın.
- **3.** Kartı tık sesini duyuncaya kadar kılavuz raylardan kontrollü başlatıcının içine doğru nazikçe itin.

#### **Örnek:**

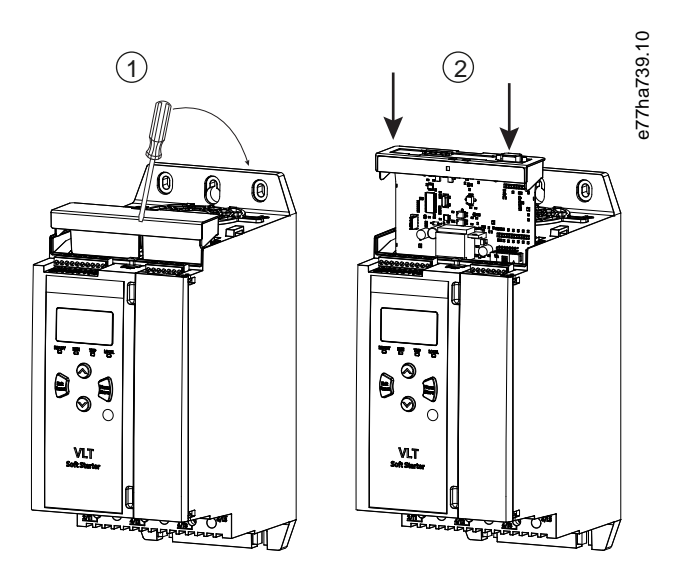

**Çizim 1: Genişletme Kartlarının Kurulumu**

## 2.2 Ağa Bağlanma

**Prerequisites:**

Genişletme kartı kontrollü başlatıcıya kurulmalıdır.

#### **Prosedür:**

- **1.** 5'li konektör ile alan kablolarını bağlayın.
	- **→** DeviceNet kartı konnektör ile enerjilendirilir.

<span id="page-5-0"></span>**Örnek:**

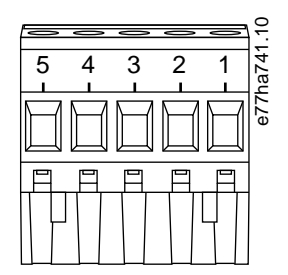

**Çizim 2: 5'li Konektör**

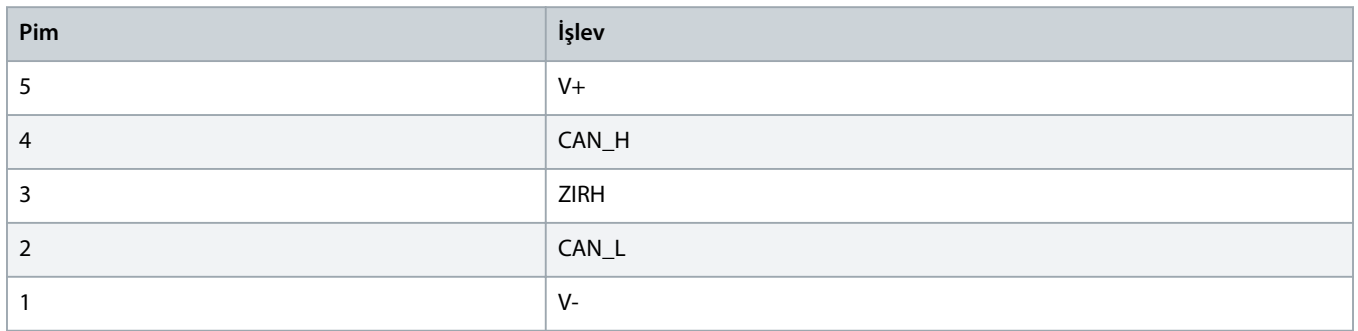

## **B I L D I R I M**

Ağ tasarımları, ağa kurulu her bir aygıt için izin verilebilir maksimum toplam bağlantı hattı uzunluğunu düşürmelidir. Aksi takdirde ağ iletişimi hataları ve güvenilirlik düşüşü yaşanabilir.

- İzin verilebilir maksimum toplam bağlantı hattı uzunluğunu ağdaki her bir aygıt için 400 mm düşürün.

#### **Örnek:**

ODVA, 125 kb/sn'de çalışan bir ağda maksimum toplam bağlantı hattı uzunluğunu 156 m olarak belirlemektedir. Bu ağda 6 aygıt kuruluysa toplam bağlantı hattı uzunluğunun 153,6 m'ye indirilmesi gerekir.

#### 2.3 Geri besleme LED'leri

#### 2.3.1 Modül ve Ağ LED'leri

Modül LED'i güç beslemesi ve aygıt işletiminin durumunu gösterir.

Ağ LED'i, aygıt ile ağ Ana Merkezi arasındaki iletişim bağlantısının durumunu gösterir.

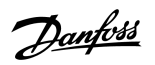

Danfoss

#### **Tablo 1: LED Açıklamaları**

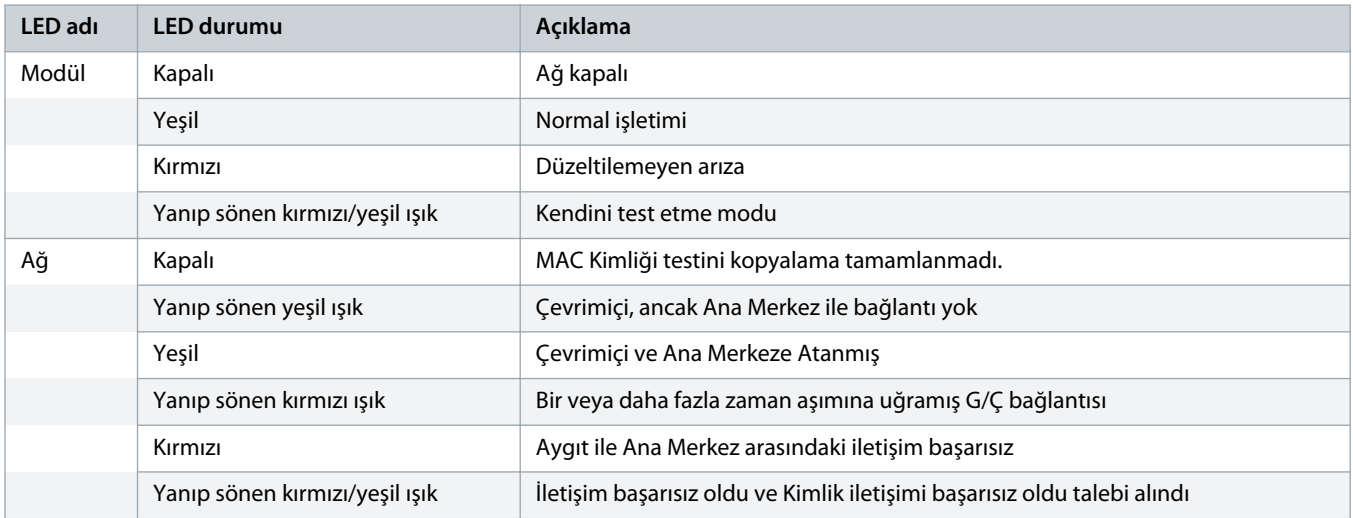

## <span id="page-7-0"></span>**3 Konfigürasyon**

#### 3.1 Hazırlıklar

DeviceNet Kartı, öntanımlı ana/uydu bağlantı ayarı kullanan 2. Grup bir uydu aygıttır. Yoklamalı mesajlaşma kullanılarak G/Ç verileri üretilir ve tüketilir.

EDS dosyası ve konfigürasyon/yönetim yazılım aracıyla DeviceNet yönetici projesine kontrollü başlatıcıyı ekleyin. Başarılı bir işletim için doğru EDS dosyasını kullanın. Ekran grafikleri bit eşlem dosyası (device.bmp) de kullanılabilir. Dosyalar şu adresten indirilebilir: www.danfoss.com/en/service-and-support/downloads/dds/fieldbus-configuration-files/#tab-downloads. Daha fazla bilgi için yerel tedarikçiye başvurun.

#### 3.2 DeviceNet Ağ Ayarları

Kart için ağ iletişim parametrelerini kontrollü başlatıcı ile ayarlayın. Kontrollü başlatıcının nasıl konfigüre edileceğine dair ayrıntılar için bkz. VLT® Soft Starter MCD 600 Kullanma Kılavuzu.

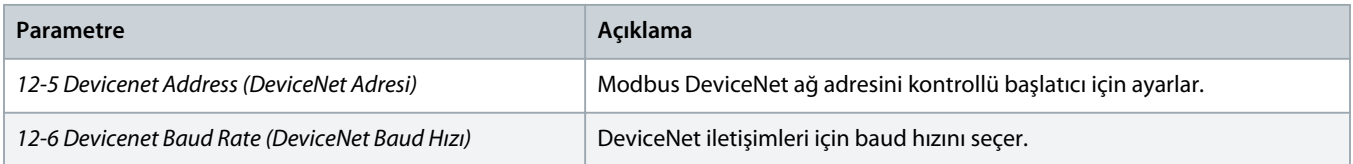

### 3.3 Ağ Kontrolünün Etkinleştirilmesi

Kontrollü başlatıcı, genişletme kartından gelen komutları yalnızca *parametre 1-1 Command Source (Komut Kaynağı) Ağ* olarak ayarlıysa kabul eder.

## **B I L D I R I M**

Sıfırlama girişi etkinse kontrollü başlatıcı işletilemez. Sıfırlama anahtarı gerekmiyorsa kontrollü başlatıcıdaki RESET, COM+ terminallerinden geçen bir bağlantı oluşturun.

### 3.4 DeviceNet Yoklamalı G/Ç Yapısı

EDS dosyası yüklendiğinde, aygıtı aşağıdaki parametrelerle tarayıcı listesine ekleyin:

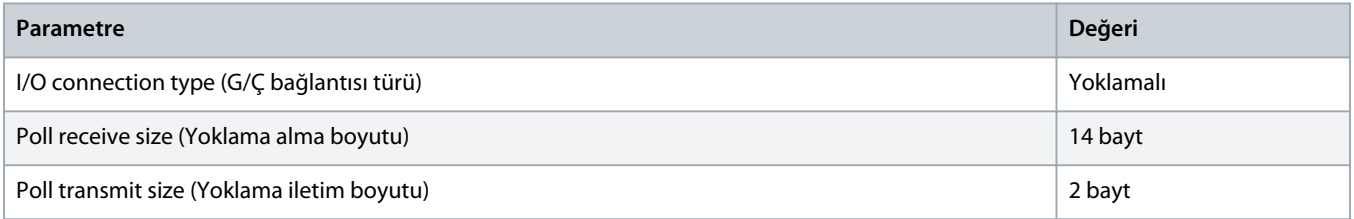

Kontrollü başlatıcı, aygır ve Ana Merkez kurulduğunda, konfigüre edildiğinde ve açıldığında, Ana Merkez 2 baytlık veriyi aygıta iletir ve aygıttan 14 baytlık veri alır.

Danfoss

## <span id="page-8-0"></span>3.4.1 Çıkış ve Giriş Verileri

#### **Tablo 2: Ana/Uydu Yoklamalı G/Ç Çıkış Verileri Yapısı**

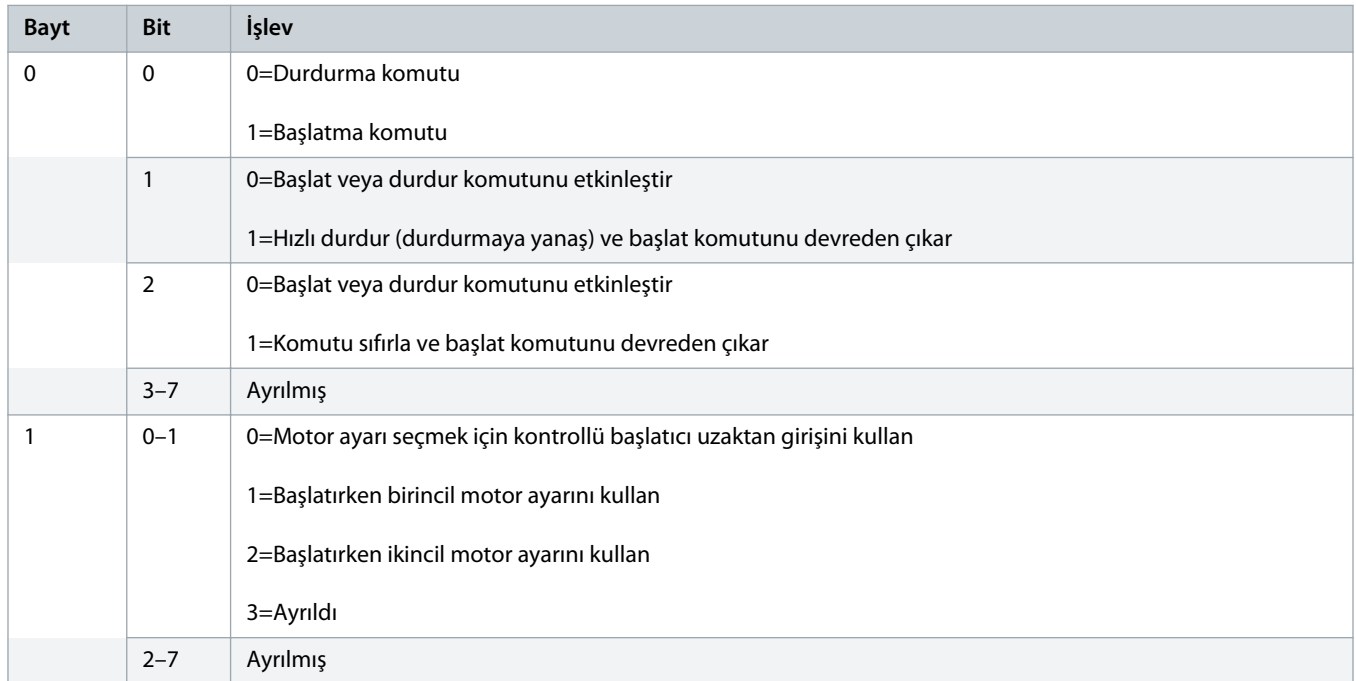

#### **Tablo 3: Ana/Uydu Yoklamalı G/Ç Giriş Verileri Yapısı**

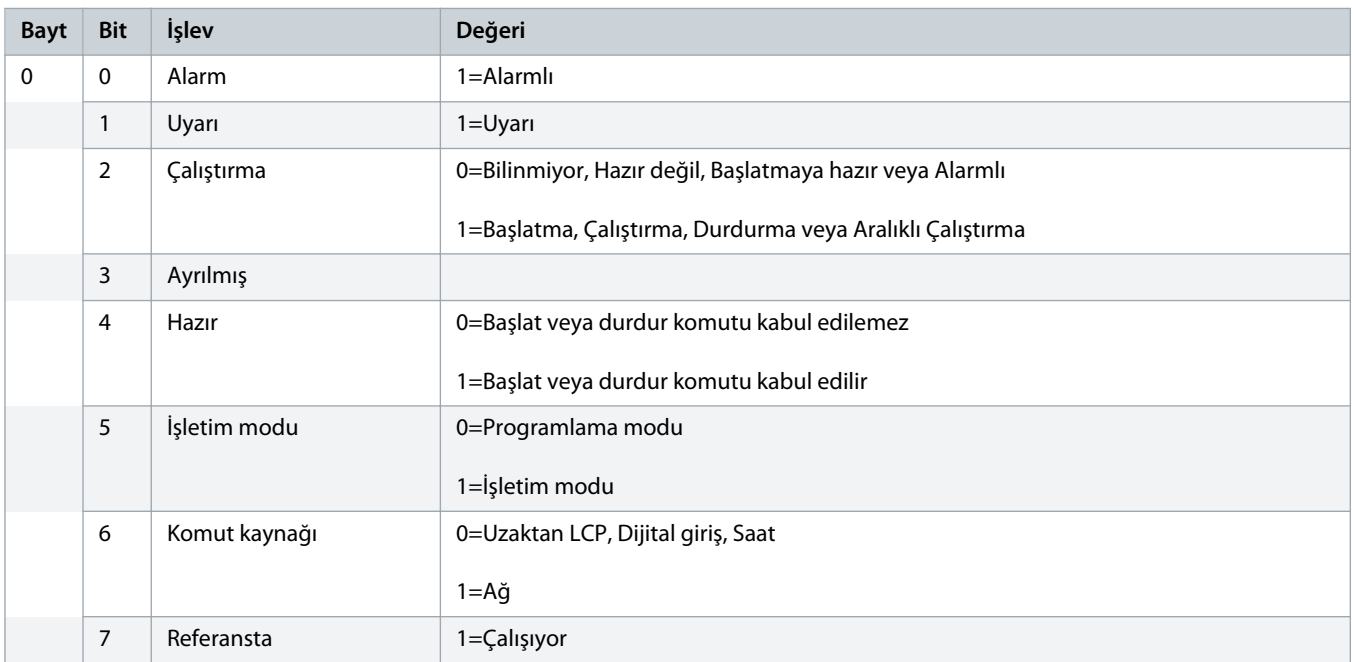

Danfoss

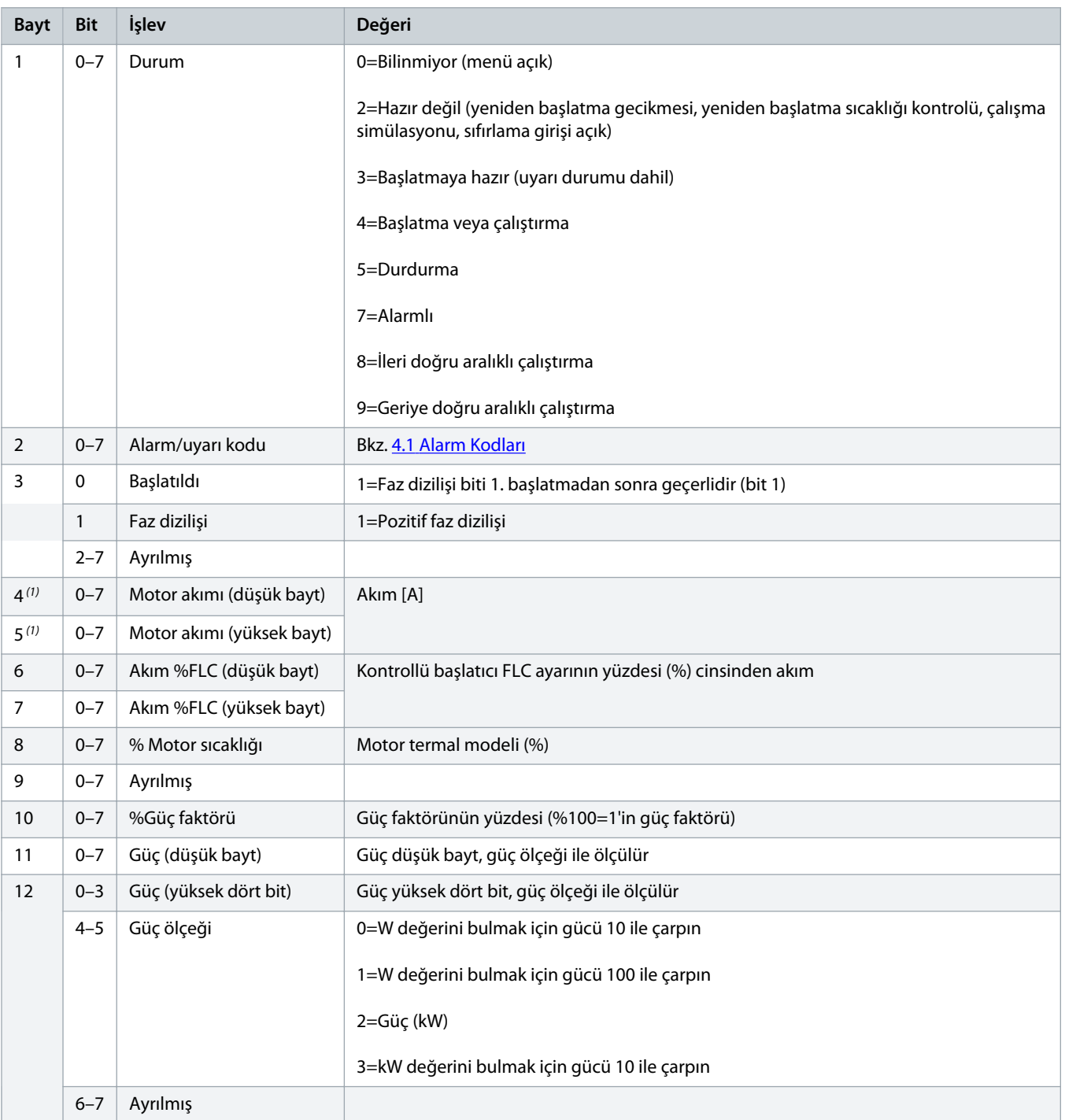

Danfoss

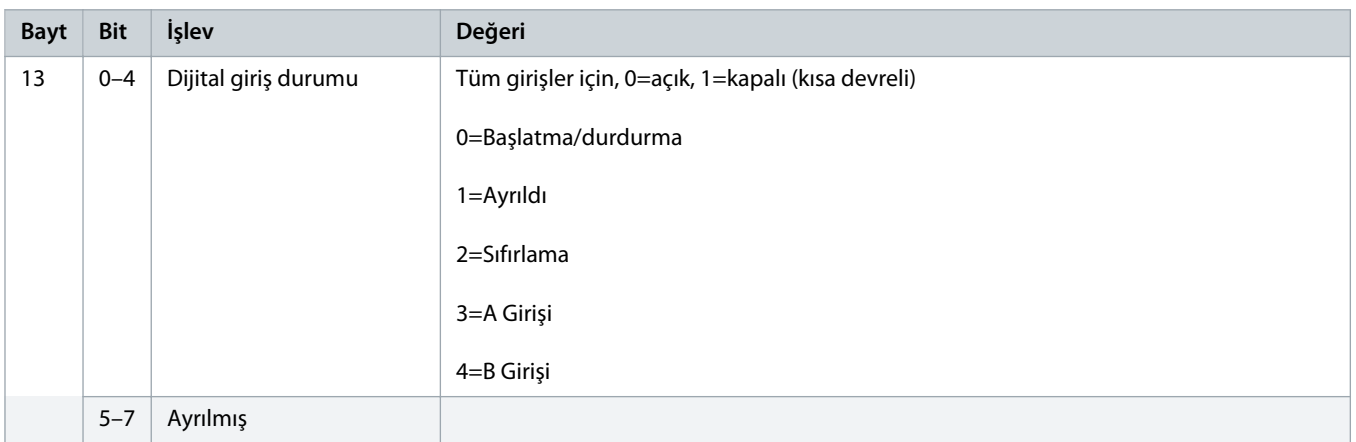

**<sup>1</sup>** *MCD6-0063B ve daha düşük modeller için, iletişim kayıtları ile raporlanan akım gerçek değerin 10 katıdır.*

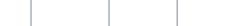

## <span id="page-11-0"></span>**4 Sorun giderme**

## 4.1 Alarm Kodları

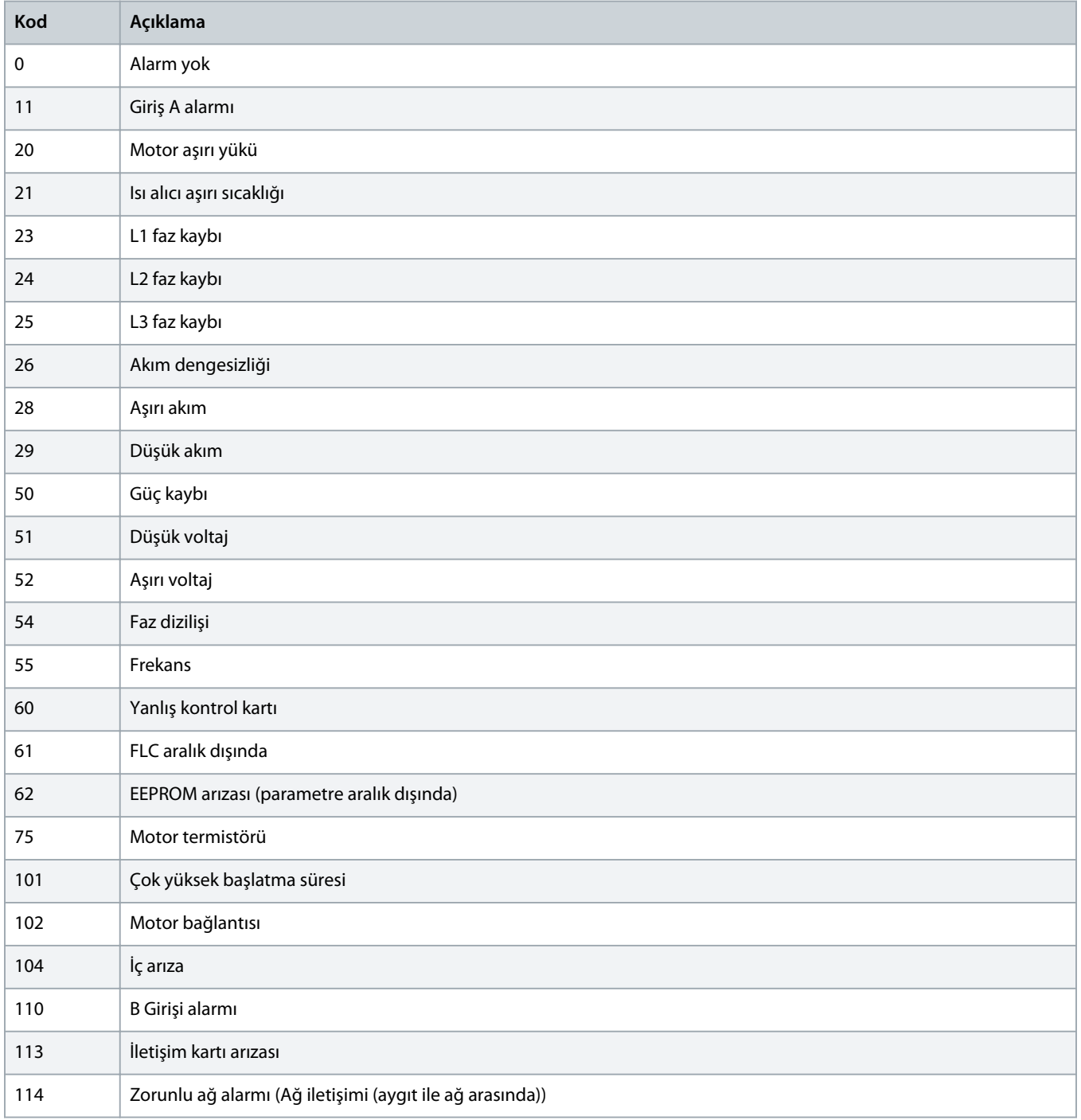

Danfoss

## **Kurulum kılavuzu | DeviceNet Kartı Sorun giderme Sorun giderme Sorun giderme**

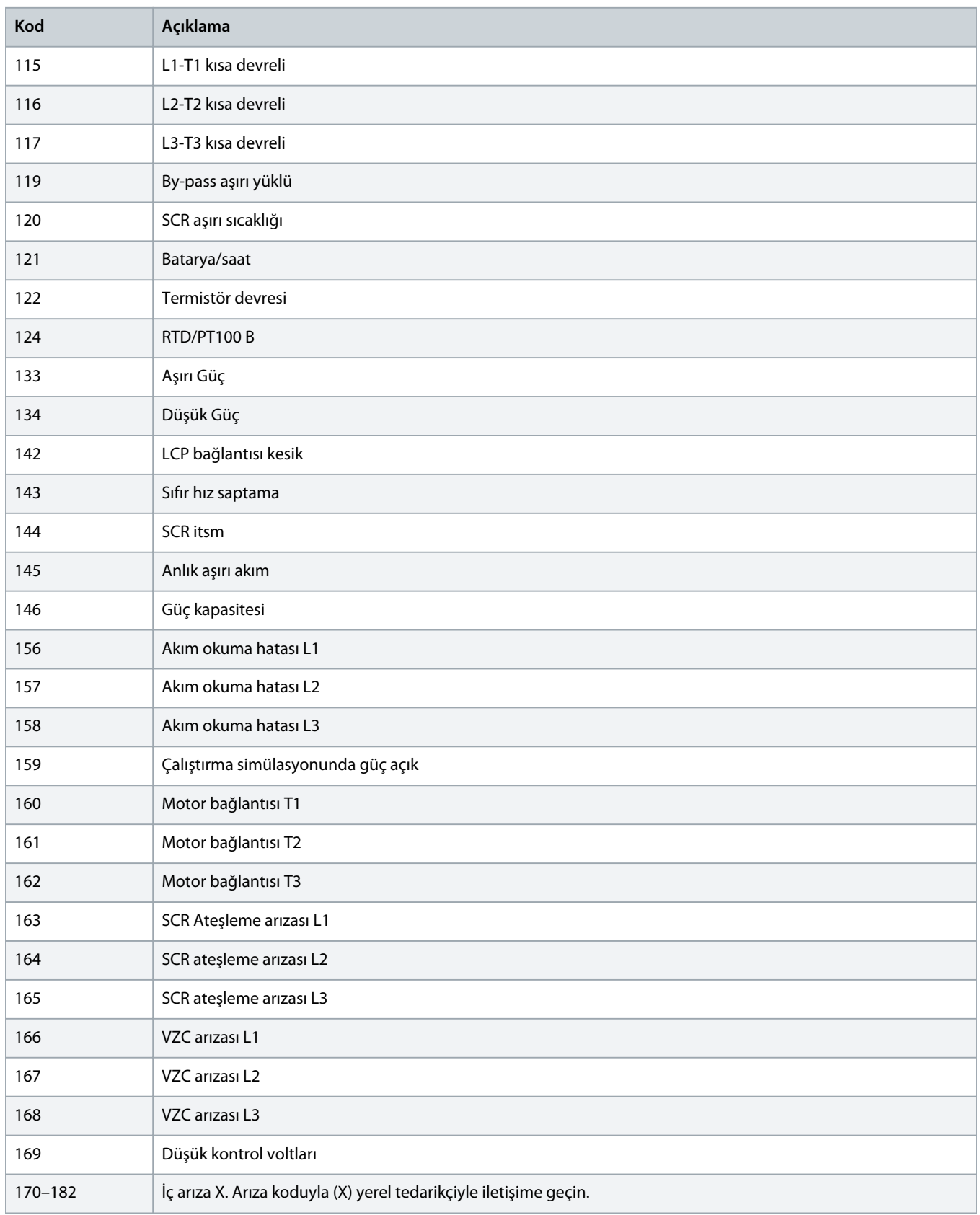

Danfoss

## <span id="page-13-0"></span>**5 Parametre İşleme**

#### 5.1 Parametre Nesnesi

Aygıt gizli mesajlaşma ile parametre nesnelerini destekler. Kontrollü başlatıcı parametreleri, DeviceNet yönetim yazılımı kullanılarak yüklenebilir (yazılabilir) ve indirilebilir (okunabilir). Aygıt açıldığında otomatik olarak kontrollü başlatıcıdan parametre bilgilerini alır.

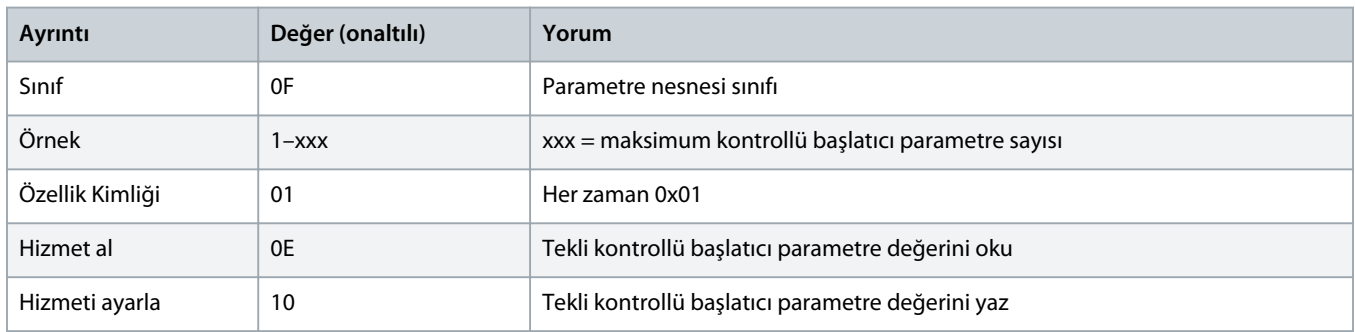

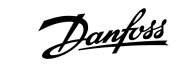

## <span id="page-14-0"></span>**6 Teknik Özellikler**

## 6.1 Bağlantılar

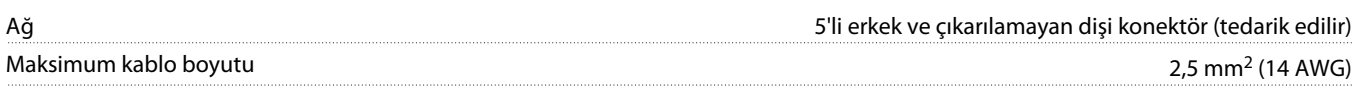

## 6.2 Ayarlar

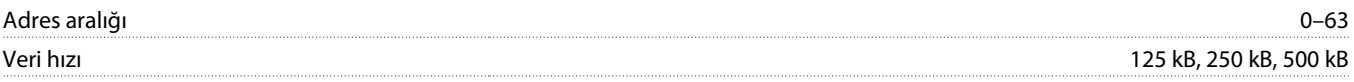

## 6.3 Güç

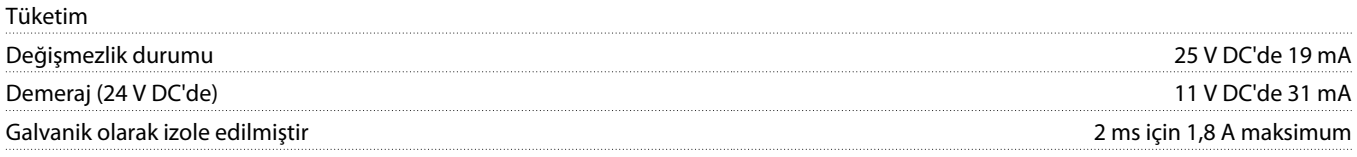

#### 6.4 Sertifikasyon

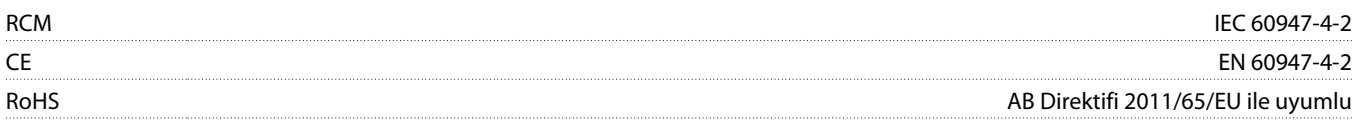

DeviceNet

**Çizim 3: ODVA**

Danfoss

## **Kurulum kılavuzu | DeviceNet Kartı Dizin**

## **Dizin**

## **A**

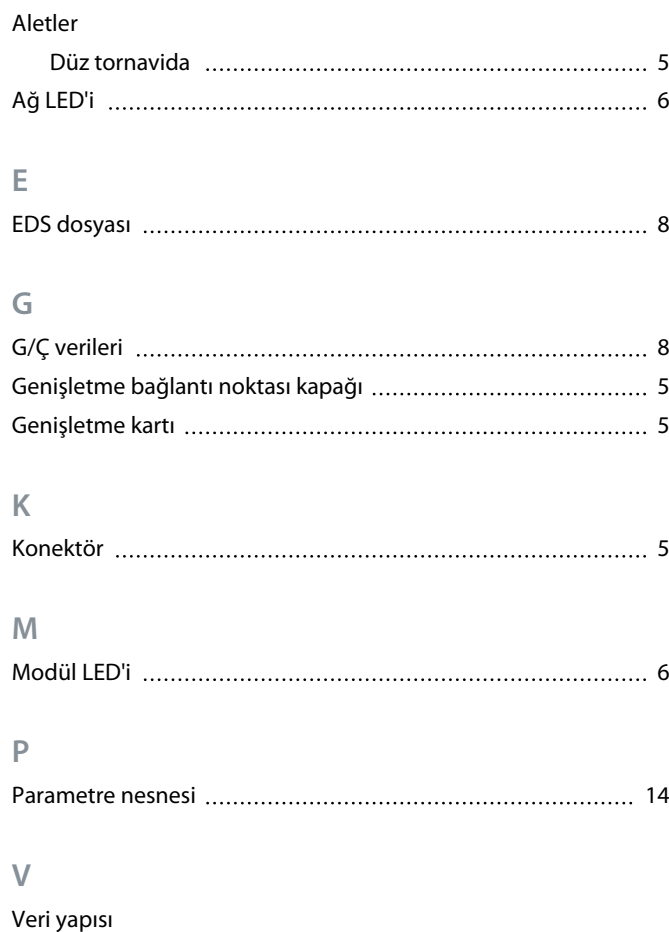

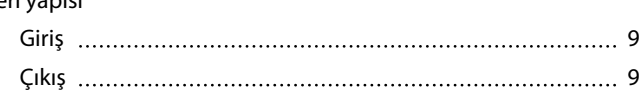

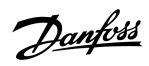

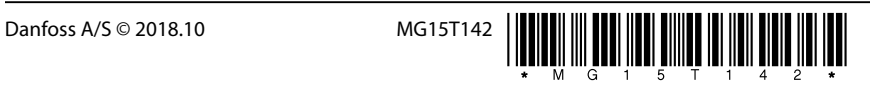

AQ277154750780tr-000101/ 175R1182

Danfoss A/S Ulsnaes 1 DK-6300 Graasten vlt-drives.danfoss.com

...............................

Danfoss can accept no responsibility for possible errors in catalogues, brochures and other printed material. Danfoss reserves the right to alter its products without notice. This also applies to products already on order provided that such alterations can be made without subsequential changes being necessary in specifications already agreed. All trademarks in this material are property of the respective<br>companies. Danfoss